# **MODUL 5 STARTING MOTOR**

Selama periode waktu starting, motor pada sistem akan dianggap sebagai sebuah impedansi kecil yang terhubung dengan sebuah bus. Motor akan mengambil arus yang besar dari sistem, sekitar enam kali arus ratingnya, dan bisa menyebabkan voltage drop pada sistem serta menyebabkan gangguan pada operasi beban yang lain.

Torsi percepatan motor bergantung pada tegangan terminal motor, oleh karena itu untuk motor dengan tegangan terrminal yang rendah dibeberapa kasus akan menyebabkan starting motor tidak akan mencapai nilai kecepatan ratingnya.

Data-data yang diberikan oleh pabrik untuk operasi full load motor biasanya berupa : tegangan line to line (V), arus line (A), output daya  $P_0$  (kW), power factor cosø (per unit), efisiensi η (per unit atau percent), slip s (per unit atau percent). Dengan memeriksa nilai impedansi motor atau data dari pabrik, dapat dilihat nilai arus starting bervariasi antara 3,5 kali arus full-load untuk motor tegangan tinggi dan sekitar 7 kali arus full-load untuk tegangan rendah.

Terdapat beberapa metode yang digunakan untuk mengurangi arus starting dari suplai. Saat starting, tegangan bus akan turun untuk mencipatkan torsi yang cukup untuk mempercepat beban ke tegangan ratingnya. Waktu starting yang lama harus dihindari. Dengan waktu starting yang lama, misal 20 detik, maka jumlah panas yang dihasilkan di kumparan stator dan batang konduktor rotor harus diperhitungkan. Dengan suhu yang tinggi pada batang bisa menyebabkan kerusakan pada motor.

### **SLD Starting Motor**

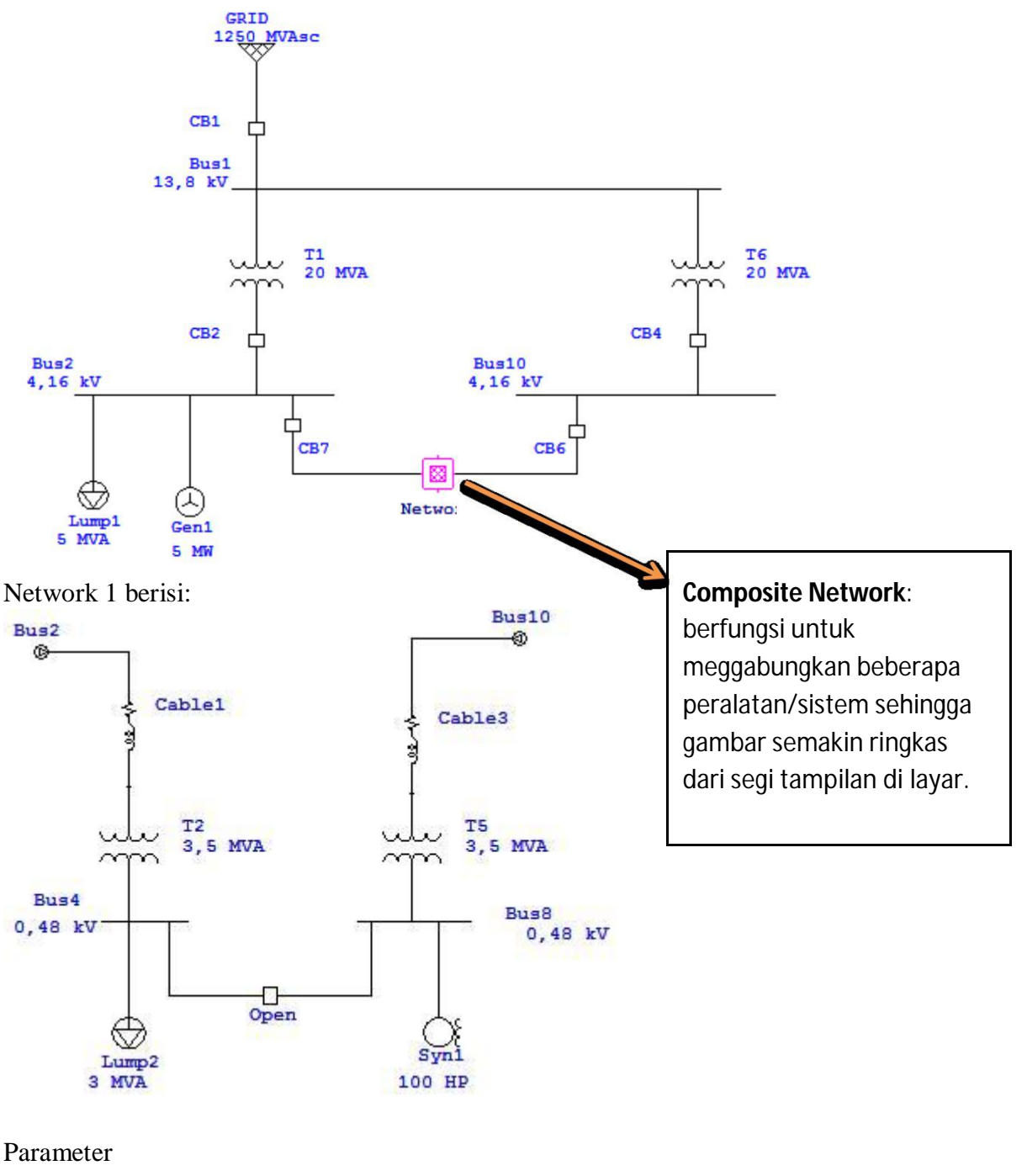

GRID : 1250 MVAsc ; 13,8 kV ; X/R = 20 T1 &T6 : 13,8/4,16 kV ; 20 MVA ; Typical Z & X/R T2 &T5 : 4,16/0,48 kV ; 3,5 MVA ; Typical Z & X/R Lump 1 : 5 MVA ; 80% PF ; 50% Load type Lump 2&3 : 3 MVA ; 85% PF ; 80% Load type Gen  $1:5MW$  (Voltage control); Qmax = 5, Qmin = 1 Cable 1&3 : 100 ft ; Library ICEA 3/C , size 6.

#### **Menjalankan Simulasi Starting Motor**

Ada dua tipe starting motor yaitu static dan dynamic motor starting.

#### # **Static** #

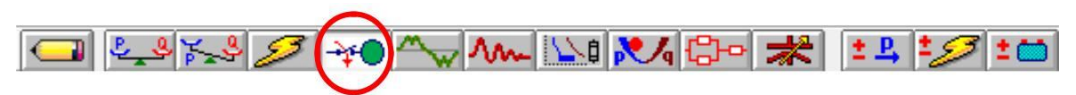

1. Klik motor acceleration analysis

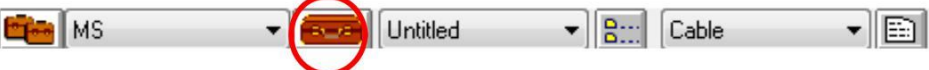

2. Klik edit study case untuk mengatur skenario starting motor

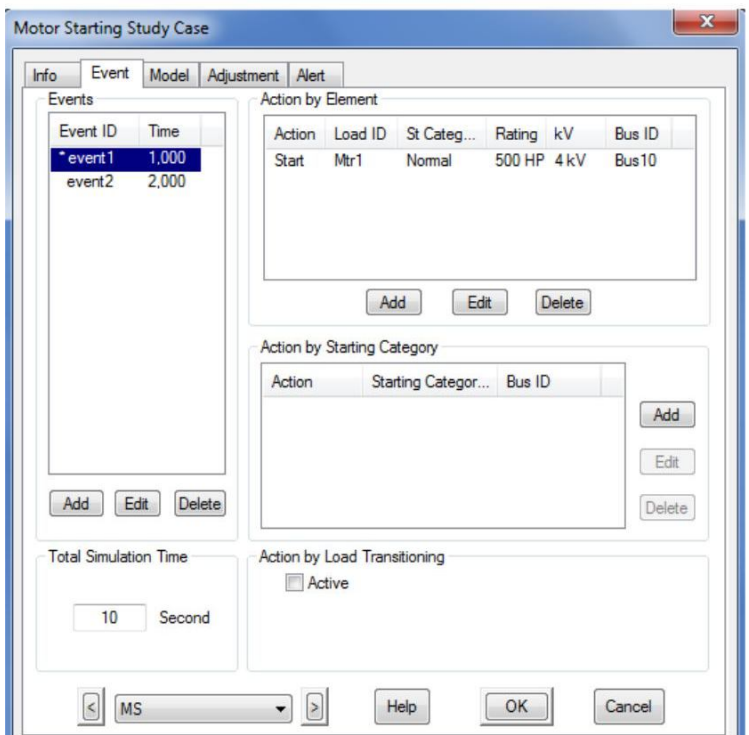

- 3. Klik event >> add event dan waktu starting motor misal pada event 1 waktunya 1 detik.
- 4. Pilih motor yang akan disimulasikan start pada kolom action by element >> add
- 5. Tentukan total waktu simulasi.
- 6. Klik run static motor starting
- 7. Klik view, pilih motor starting time slider
- 8. Geser waktu time slider, pada saat 1 detik maka akan muncul arus starting

Y-

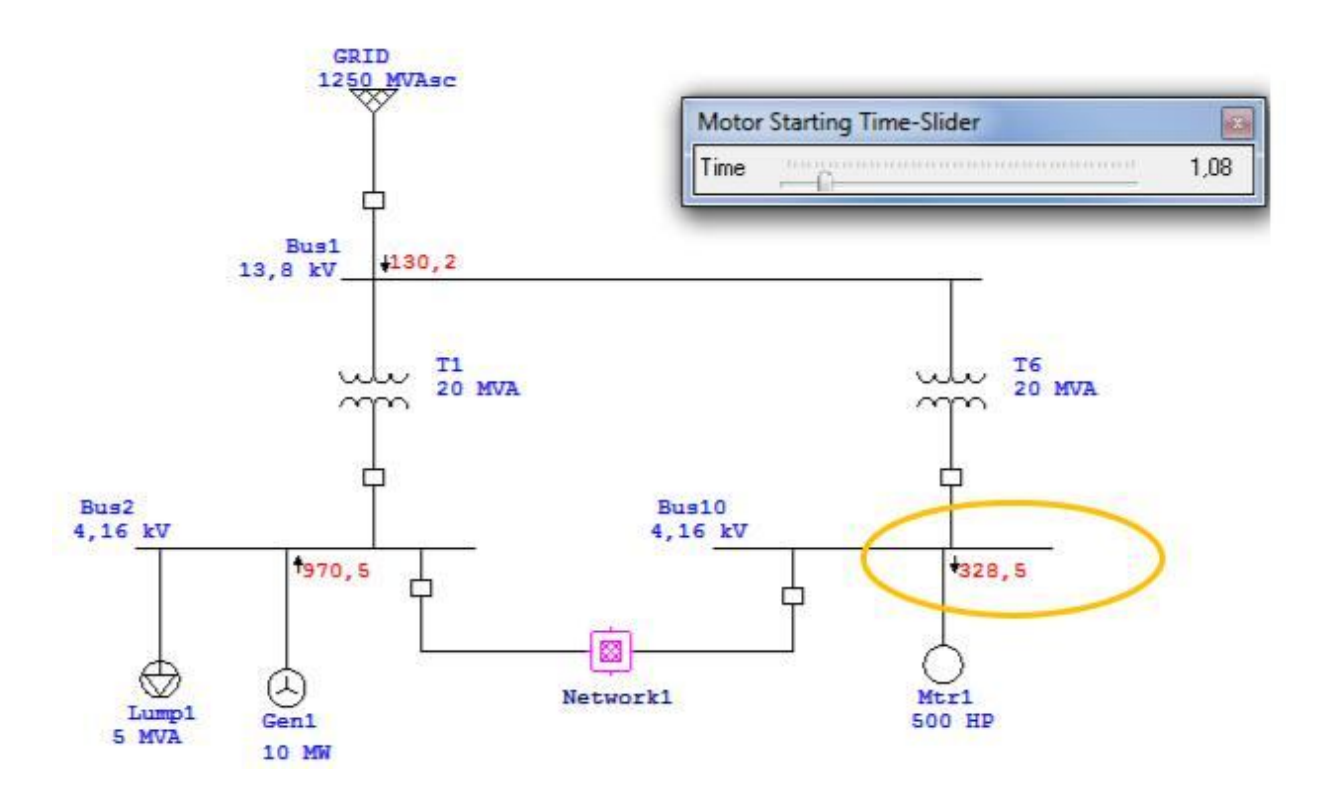

9. Untuk melihat grafik baik arus, tegangan, frekuensi, daya bisa ditampilkan dengan memilih menu plot **An** 

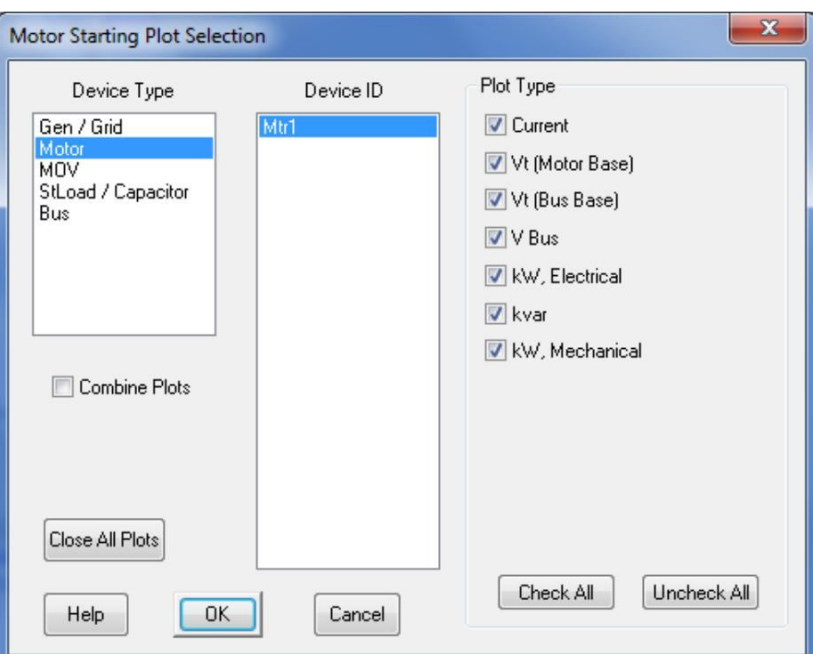

# MODUL PELATIHAN ETAP

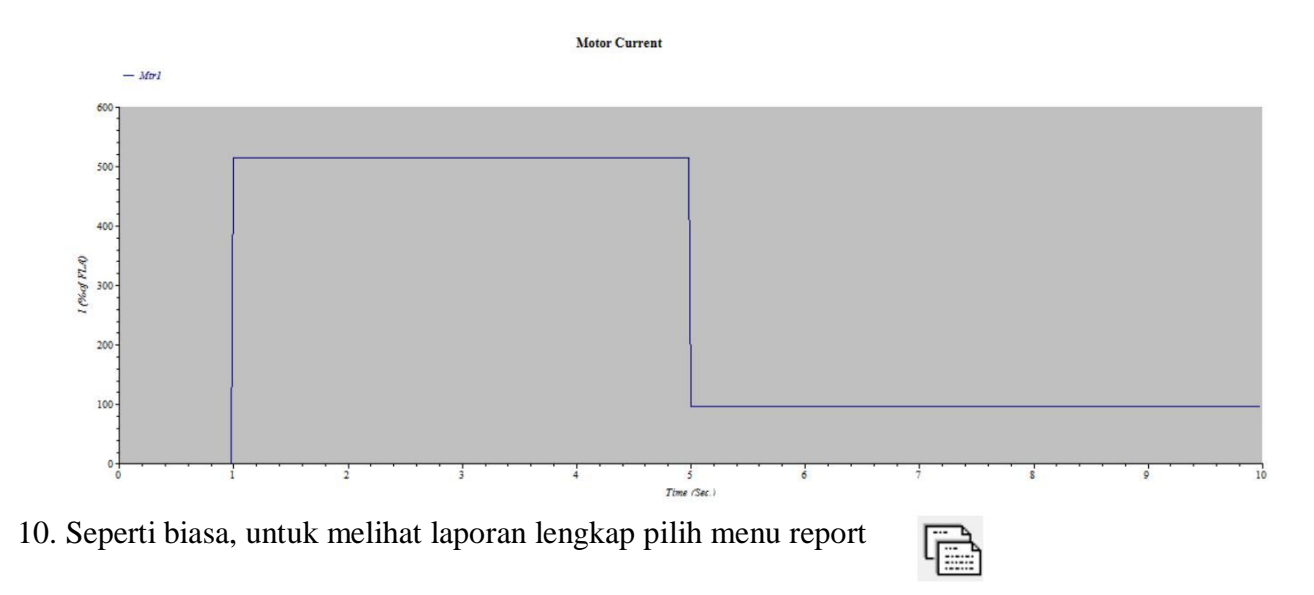

## **#Dynamic#**

Untuk menjalankan analisis dinamis maka model dinamis motor harus dimasukkan antara lain: **model, inertia dan load torque.**

1. Pilih menu model, isi data locked rotor, pilih CKT, Library untuk memilih design dan model motor

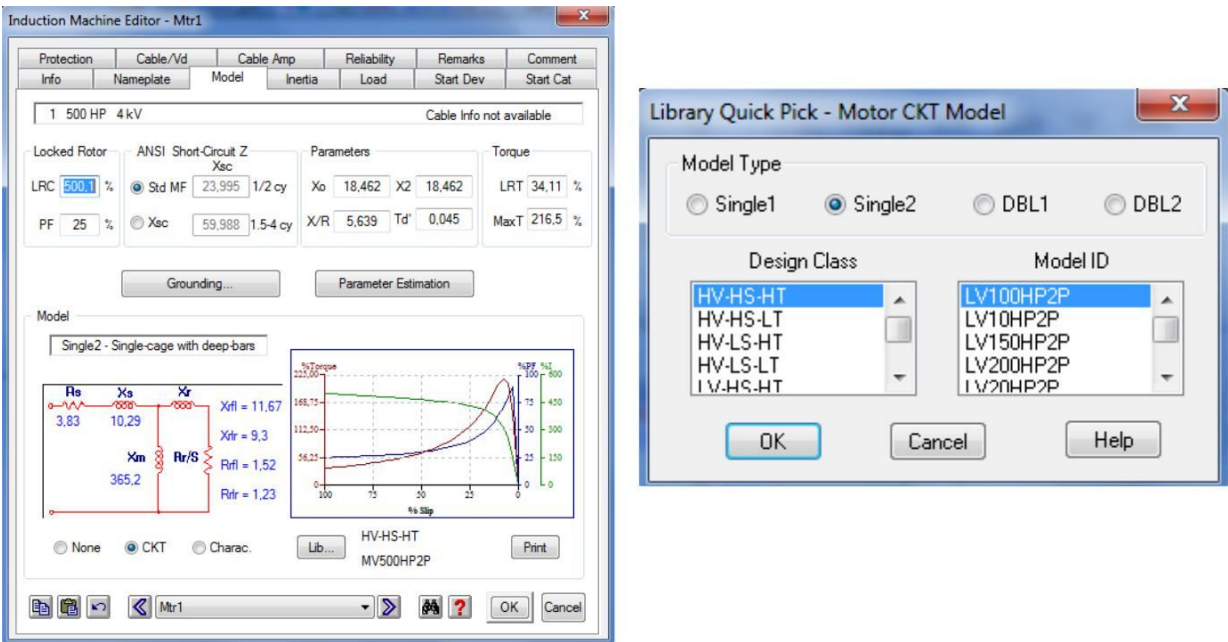

2. Pilih menu inertia, untuk mengisikan data RPM, WR<sup>2</sup> (momen inersia) dan H (konstanta inersia mesin)

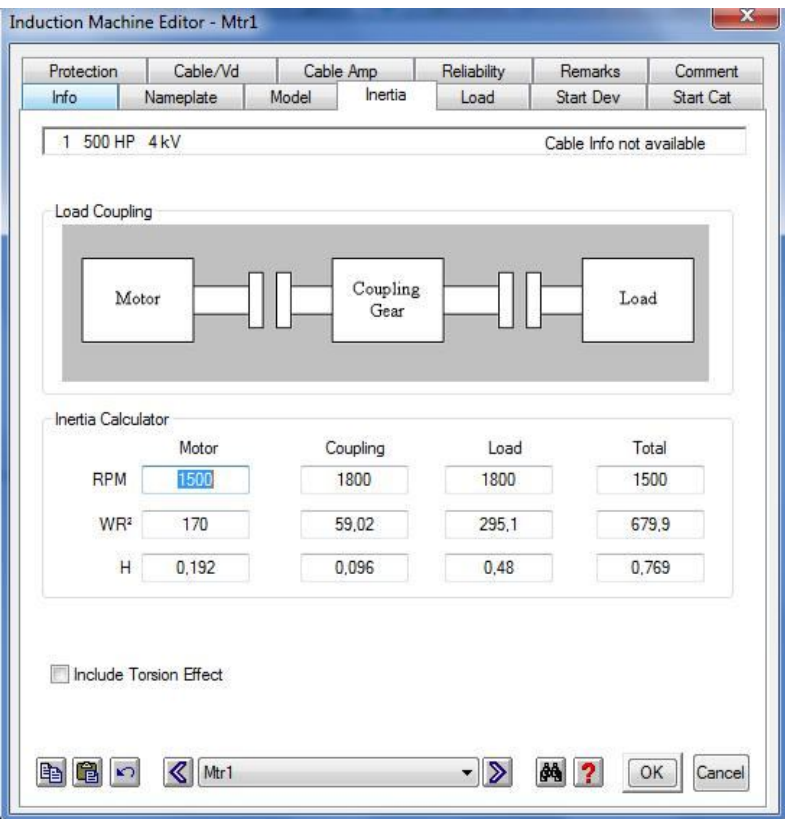

3. Pilih menu load, pilih polynomial, load model library, pilih model id fan. Serta isikan waktu starting tanpa beban dan pada beban penuh.

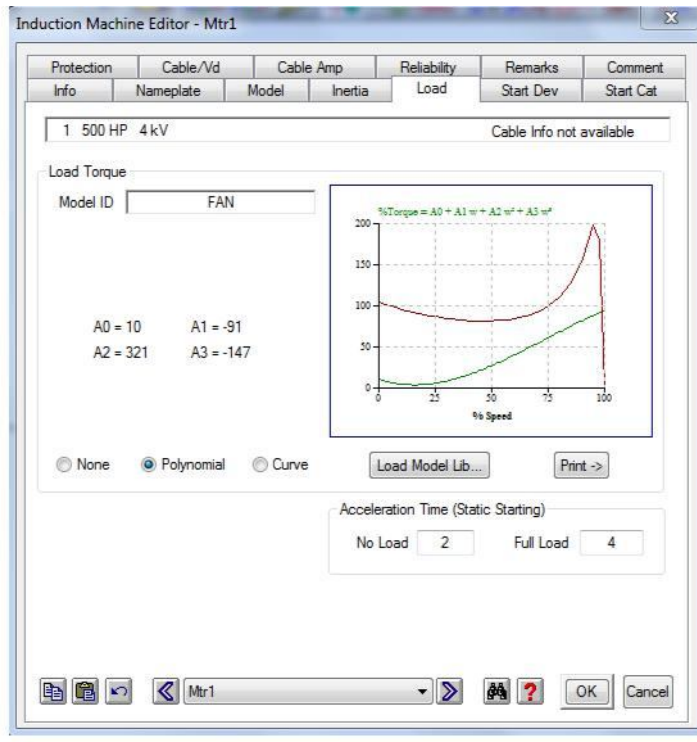

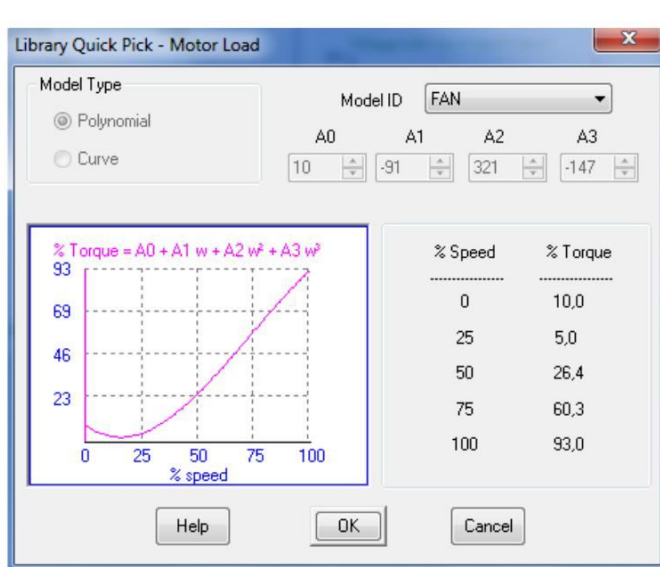

- 4. Klik ok
- 5. Pilih run dynamic motor starting

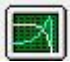

6. Semua langkah berikutnya untuk melihat hasil simulasi sama seperti pada run static motor starting.

MODUL PELATIHAN ETAP